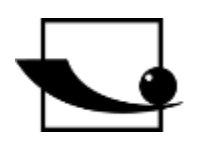

**Sauter GmbH**

**Ziegelei 1 D-72336 Balingen Email: info@kern-sohn.com** **Tel. : +49-[0]7433- 9933-0 Fax: +49-[0]7433-9933-149 Internet: www.sauter.eu**

# **Istruzioni per l'uso Misuratore dello spessore del materiale a ultrasuoni**

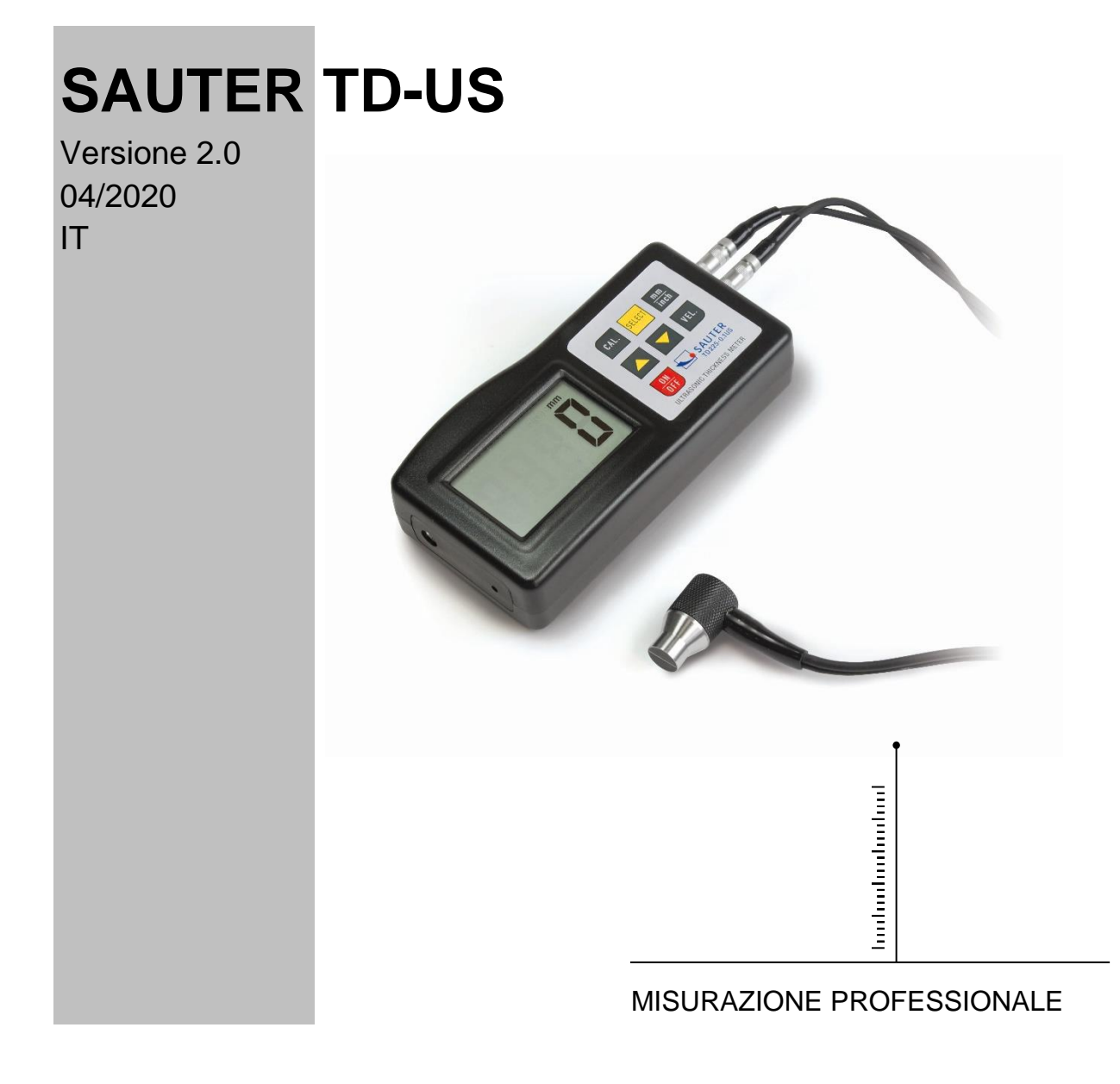

TD\_US-BA-it-2020

## **D**

### **SAUTER TD-US**

V. 2.0 04/2020

**Istruzioni per l'uso Misuratore dello spessore del materiale a ultrasuoni**

Congratulazioni per l'acquisto di un misuratore dello spessore del materiale a ultrasuoni SAUTER. Speriamo che vi piaccia il vostro strumento di misurazione di qualità con la sua vasta gamma di funzioni.

Se avete domande, richieste o suggerimenti, non esitate a contattarci.

Tabella dei contenuti:

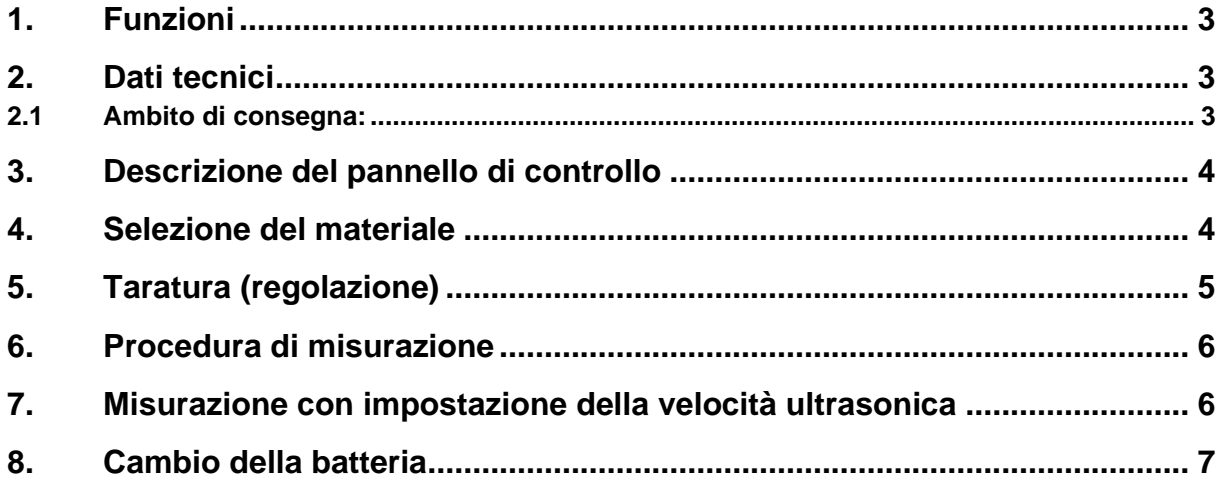

**Nota: Si raccomanda vivamente di calibrare il nuovo misuratore prima del primo utilizzo. Questo fornirà una maggiore precisione di misurazione fin dall'inizio.**

#### **1. Funzioni**

L'esclusivo micro-computer LSI fornisce un'elevata precisione di misurazione.

Il dispositivo ha un'alta potenza di emissione e un ampio spettro in termini di sensibilità. Può rilevare o assegnare sensori di diverse frequenze. Può anche misurare superfici ruvide come la ghisa. È usato in quasi tutti i rami dell'industria.

Adatto a misurare lo spessore di molti materiali, come acciaio, ghisa, alluminio, rame, ottone, zinco, vetro di quarzo, polietilene, PVC, ghisa grigia, ghisa nodulare.

Funzione di spegnimento automatico per mantenere la potenza.

Collegabile a un PC per il trasferimento dei dati con cavo e software RS232C, disponibile come accessorio opzionale.

#### **2. Dati tecnici**

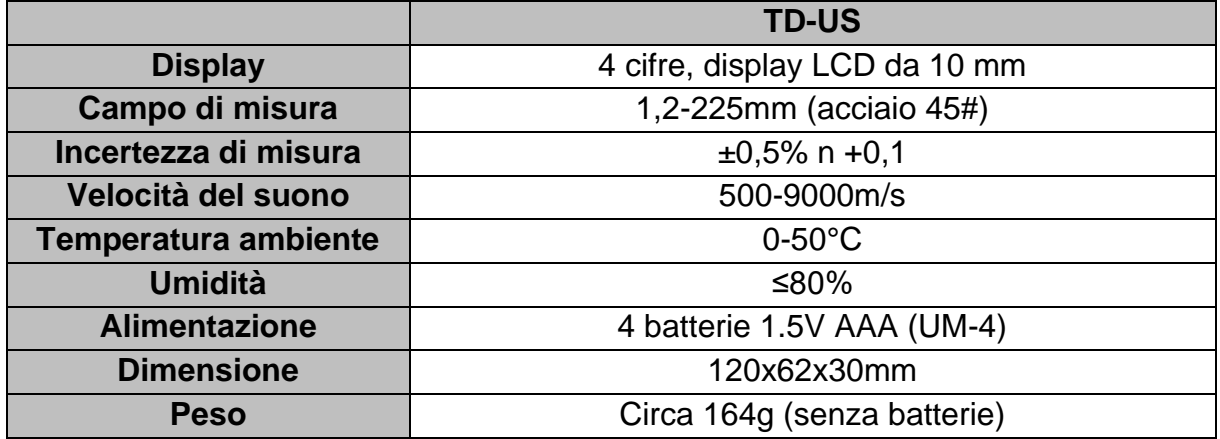

#### **2.1 Ambito di consegna:**

- Valigetta di trasporto
- Istruzioni per l'uso
- Sensore a ultrasuoni

Accessori opzionali:

1. Cavo e software RS-232

#### $3 - 8$  $3 - 7 3 - 5$  $3 - 6$  $3 - 3$  $3 - 14$  $3 - 12$  $3 - 13$  $3 - 2$  $-3-1$  $3 - 11 3 - 9$  $3 - 4 3 - 10$

#### **3. Descrizione del pannello di controllo**

- 3-1 Spina del sensore
- 3-2 Display
- Chiave da 3-3 mm/pollici
- 3-4 Tasto di accensione
- 3-5 Tasto di selezione del materiale
- 3-6 Tasto più
- 3-7 Sonda di misura a ultrasuoni
- 3-8 Tasto di calibrazione (regolazione)
- 3-9 Tasto meno
- 3-10 Vano batteria/coperchio
- 3-11 Display "Processo di misurazione in corso
- 3-12 Piastra zero
- 3-13 Pulsante di selezione della velocità

#### **4. Selezione del materiale**

- 1. Accendere il dispositivo premendo il pulsante di accensione 3-4.
- 2. Selezionare il materiale da testare premendo il tasto di selezione del materiale 3-5. Il display 3-2 mostrerà il codice 'cdxx' o 'xxx'. cd' è l'abbreviazione di codice e `xx` è un numero compreso tra 01 e 11, che rappresenta il materiale da misurare secondo la tabella sottostante. xxx' è un numero di 4 cifre che rappresenta la velocità del suono per il materiale selezionato dall'utente.

No. Codice Materiale 1 2 3 4 5 6 7 8 9 10 11 12 cd01 cd02 cd03 cd04 cd05 cd06 cd07 cd08 cd09 cd10 cd11 xxxx Acciaio Ghisa Alluminio Rame **Ottone** Zinco Vetro di quarzo **Polietilene** PVC Ghisa grigia Ghisa a grafite sferoidale Velocità del suono

La relazione materiale `cdxx` è la seguente:

- 3. Si preme il tasto più 3-6 o il tasto meno 3-9 per selezionare il codice del materiale da misurare. Il tasto di selezione del materiale 3-5 viene quindi premuto per confermare. Lo strumento passa alla modalità di misurazione, il display mostra '0'. Se si seleziona un codice materiale senza confermare questa selezione, lo strumento tornerà automaticamente alla modalità di misurazione dopo alcuni secondi. In questo caso lo strumento manterrà ancora il vecchio codice materiale prima di spegnersi completamente.
- 4. Un numero di 4 cifre sarà mostrato sul display: Se il tasto più 3-6 è premuto appare 'cd11' o se il pulsante meno 3-9 è premuto mostrerà `cd01`. Il numero di 4 cifre rappresenta l'ultima velocità di ultrasuoni che è stata definita dall'utente. Cambiando la velocità degli ultrasuoni, le proprietà variabili del materiale possono essere compensate.
- 5. Una volta che il codice del materiale è stato selezionato e salvato, viene memorizzato nella memoria del dispositivo. Finché non viene fatta nessuna modifica, il misuratore usa sempre questo codice materiale.
- 6. Per entrare nel menu di selezione dei codici dei materiali, premere il tasto di selezione 3-5. Per uscire dal menu, premere nuovamente il tasto di selezione 3-5 o attendere che l'apparecchio - dopo alcuni secondi - ritorni alla modalità di misurazione e che il display salti su '0'.

#### **5. Taratura (regolazione)**

- 1. Un po' di gel di contatto è posto sulla piastra zero 3-12.
- 2. Si preme il tasto di calibrazione 3-8 e sul display appare 'CAL'. CAL' è l'abbreviazione di calibrazione.
- 3. Il sensore 3-7 viene premuto sulla piastra zero. Il display 'Measuring process running' **((**• **))** viene visualizzato quando il processo di misurazione è stato stabilito con successo dal processo di invio e ricezione. Il display mostra alternativamente '5.0'mm (spessore target della piastra zero) e 'CAL'. Non appena il valore del display si è stabilizzato, si preme il tasto 'CAL' 3-8 per la conferma. Lo strumento passa quindi di nuovo alla modalità di misurazione.
- 4. La calibrazione (regolazione) è ora completa e viene automaticamente memorizzata nell'apparecchio.

### **6. Processo di misurazione**

- 1. Il tasto di accensione 3-4 viene premuto per accendere il dispositivo.
- 2. Il tasto mm/pollici 3-3 viene premuto per selezionare l'unità di misura corretta.
- 3. Il sensore 3-7 viene posizionato sulla superficie del materiale da misurare, a condizione che il codice del materiale sia stato selezionato correttamente. Assicurarsi che il display "Misurazione in corso" sia visibile e che appaia il segno **((-))** 3-11. Il risultato della misurazione può essere letto sul display.
- 4. Il risultato della misurazione viene mantenuto finché non viene misurato un nuovo valore. L'ultimo valore rimane sul display fino allo spegnimento dell'apparecchio.
- 5. Il dispositivo può essere spento sia dal tasto On & Off, sia dalla funzione Auto Power Off, che diventa attiva un minuto dopo l'ultima pressione del tasto.

#### **7. Misurazione con regolazione della velocità ultrasonica**

- 1. Quando si preme il tasto VEL 3-13, il display mostra l'ultima velocità ultrasuoni memorizzata.
- 2. Misurazione dello spessore del materiale ad una velocità ultrasonica nota: La velocità del suono può essere regolata premendo il tasto più o meno. Questo cambia il valore sul display verso l'alto o verso il basso. L'aumento è inizialmente di 10m/s. Se il tasto più o meno viene premuto per più di 4 secondi, l'aumento è rispettivamente di 100m/sec.
- 3. Un po' di gel di contatto viene applicato sul materiale da misurare. Ora il sensore 3-7 viene premuto sulla superficie da misurare. Lo spessore del materiale può ora essere letto sul display, a condizione che il simbolo di accoppiamento appaia sul display. Se la velocità ultrasonica di un particolare materiale è nota, è facile misurare lo spessore del materiale usando il passo 7b).
- 4. Misurazione dello spessore del materiale a velocità ultrasonica sconosciuta: Prelevare un campione di materiale con spessore noto. Il passo (impostazione della velocità ultrasonica) e 7c) viene ripetuto fino a quando il valore misurato corrisponde esattamente a quello dello spessore noto del materiale. In questo caso il valore fisso è la velocità ultrasonica del materiale da misurare. Qualsiasi spessore sconosciuto dello stesso materiale può ora essere misurato con questo.
- 5. Per cambiare la velocità ultrasonica, si preme il tasto VEL- 3-13. Per entrare nella modalità di misurazione, premere nuovamente questo tasto o attendere che l'apparecchio visualizzi automaticamente '0'.
- 6. Con l'aiuto della misurazione a ultrasuoni, lo spessore del materiale di qualsiasi materiale duro e omogeneo può essere misurato nel modo più semplice.

#### **8. Cambio della batteria**

- 1. Quando il segno della batteria appare sul display, le batterie devono essere cambiate.
- 2. Far scorrere il coperchio della batteria dal misuratore e rimuovere le batterie.
- 3. Le batterie si inseriscono facendo attenzione alla polarità quando si inseriscono.
- 4. Se il dispositivo non viene utilizzato per un periodo di tempo più lungo, le batterie devono essere rimosse.

Annotazione:

Per visualizzare la dichiarazione CE, cliccare sul seguente link: <https://www.kern-sohn.com/shop/de/DOWNLOADS/>